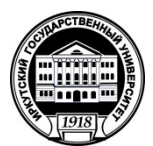

## **МИНИСТЕРСТВО НАУКИ И ВЫСШЕГО ОБРАЗОВАНИЯ РОССИЙСКОЙ ФЕДЕРАЦИИ**

 федеральное государственное бюджетное образовательное учреждение высшего образования **«ИРКУТСКИЙГОСУДАРСТВЕННЫЙУНИВЕРСИТЕТ»**

ФГБОУ ВО «ИГУ»

## **Кафедра сервиса и сервисных технологий**

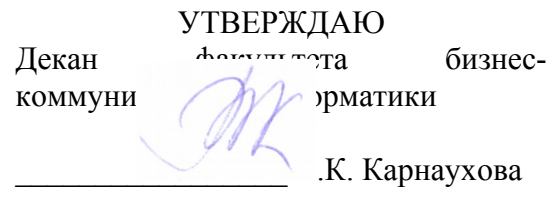

«20» мая 2020 г.

## **Рабочая программа дисциплины (модуля)**

Направление подготовки: **43.03.01 Сервис**

Наименование дисциплины (модуля) **Б1.В.ДВ.02.02 Мультимедийные технологии**

*(индекс дисциплины по учебному плану, наименование дисциплины (модуля)).*

*(код, наименование направления подготовки)*

Направленность (профиль) подготовки: **Организационно-управленческая деятельность в сфере персональных услуг**

Квалификация выпускника –бакалавр

Форма обучения: очная

*(очная, заочная (с использованием электронного обучения и дистанционных образовательных технологий)\*, очно-заочная (с использованием электронного обучения и дистанционных образовательных технологий \**)

Согласовано сУМК факультета бизнес-коммуникаций и информатики

Протокол№ 10 от «20» мая 2020 г.

Председатель В.К. Карнаухова

Рекомендовано кафедрой сервиса и сервисных технологий :

Протокол № 10 от«12» мая 2020 г.

зав. кафедрой Н.А. Антонова

Иркутск – 2020

# СОДЕРЖАНИЕ

*стр.*

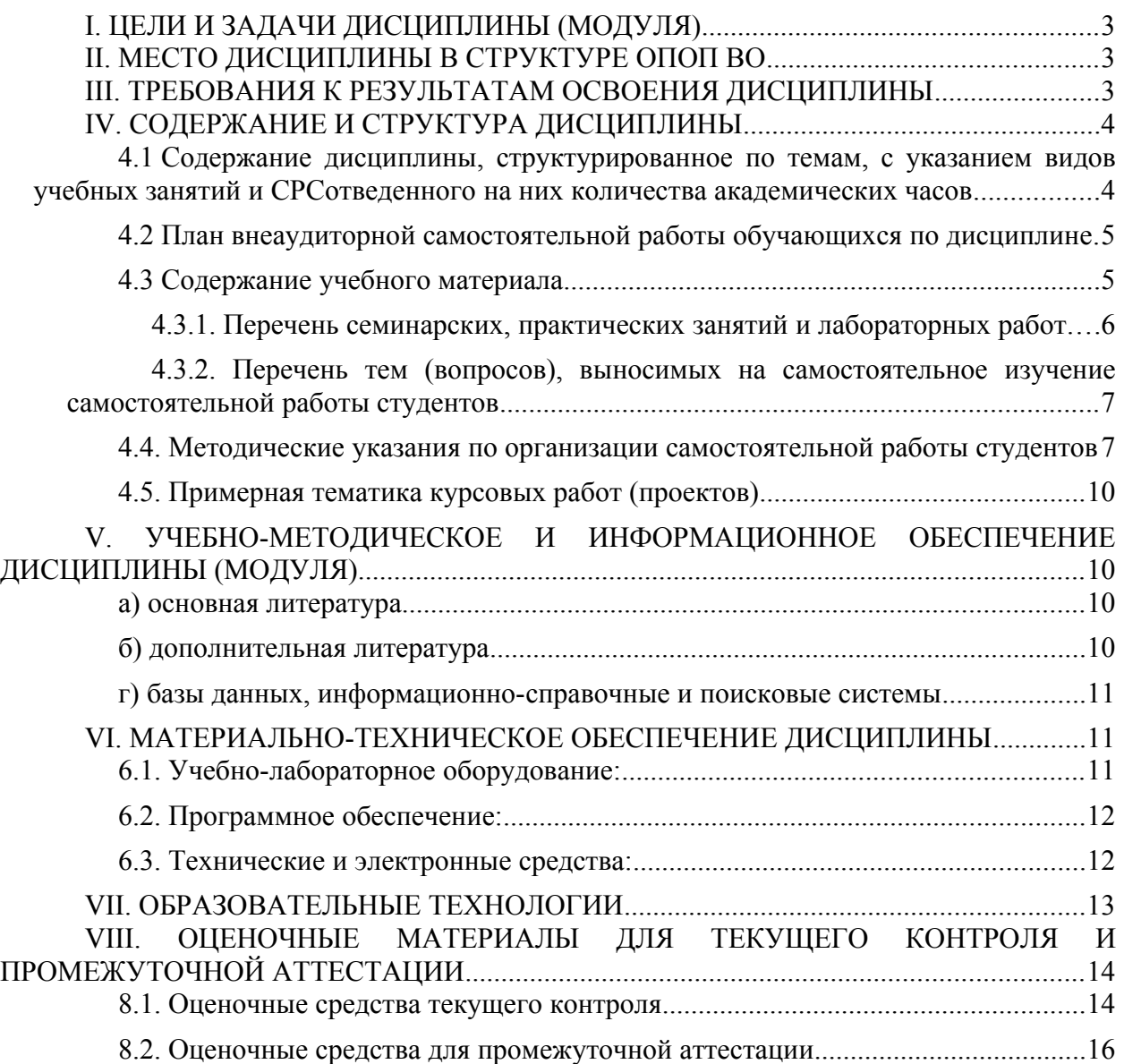

*.*

## <span id="page-2-0"></span>**I. ЦЕЛИ И ЗАДАЧИ ДИСЦИПЛИНЫ (МОДУЛЯ)**

**Цели:**сформировать у обучающихся комплекс теоретических знаний и практических навыков, достаточный для того, чтобы самостоятельно разрабатывать интерактивный-контент современных визуальных медиа.

### **Задачи:**

• формирование у слушателей дисциплины представления о возможностях мультимедиа технологий и анимации,их функциональном назначении и роли в интерактивном веб-контенте, рекламных, игровых и образовательных материалах;

• изучение инструментальных средств создания объектов мультимедиа и анимации, средств и способов встраивания их в разнообразный контент;

• изучение инструментов и принципов построения интерактивного контента;

• формирования у обучаемых творческого мышления, способности к самостоятельному решению проблем, умения интерактивно использовать инструментально-технологические средства и эффективно работать в малой команде.

## <span id="page-2-1"></span>**II. МЕСТО ДИСЦИПЛИНЫ В СТРУКТУРЕ ОПОП ВО**

2.1. Учебная дисциплина (модуль) «Мультимедийные технологии» относится к части, формируемой участниками образовательных отношений.

2.2. Для изучения данной учебной дисциплины (модуля) необходимы знания, умения и навыки, формируемые предшествующими дисциплинами*:Информатика*.

2.3. Перечень последующих учебных дисциплин, для которых необходимы знания, умения и навыки, формируемые данной учебной дисциплиной:*Выпускная квалификационная работа.*

## <span id="page-2-2"></span>**III. ТРЕБОВАНИЯ К РЕЗУЛЬТАТАМ ОСВОЕНИЯ ДИСЦИПЛИНЫ**

Процесс освоения дисциплины направлен на формирование компетенций (элементов следующих компетенций) в соответствии с ФГОС ВО и ОП ВО по данному направлению подготовки:

| Компетенция              |              | Индикаторы<br><b>компетенци</b><br>Й | Результаты обучения      |
|--------------------------|--------------|--------------------------------------|--------------------------|
| $\n  TK-8\n$             | Способен     | $\Pi$ K-8.1                          | Знать                    |
| решать                   | задачи       |                                      | функциональные           |
| организационно-          |              |                                      | возможности графических  |
| управленческой           |              |                                      | программ, специальных    |
| деятельности             | $\mathsf{C}$ |                                      | сред разработки и        |
| применением              |              |                                      | сервисов создания        |
| информационно-           |              |                                      | графических элементов и  |
| коммуникативных          |              |                                      | визуализаций.            |
| технологий, использовать |              |                                      | Уметь использовать       |
| различные источники      |              |                                      | пакеты графических       |
| информации по объекту    |              |                                      | программ для разработки  |
| сервиса                  |              |                                      | элементов<br>дизайн-     |
|                          |              |                                      | контента информационных  |
|                          |              |                                      | систем и сервисов, в том |
|                          |              |                                      | числе пользовательских   |

**Перечень планируемых результатов обучения по дисциплине (модулю), соотнесенных с индикаторами достижения компетенций**

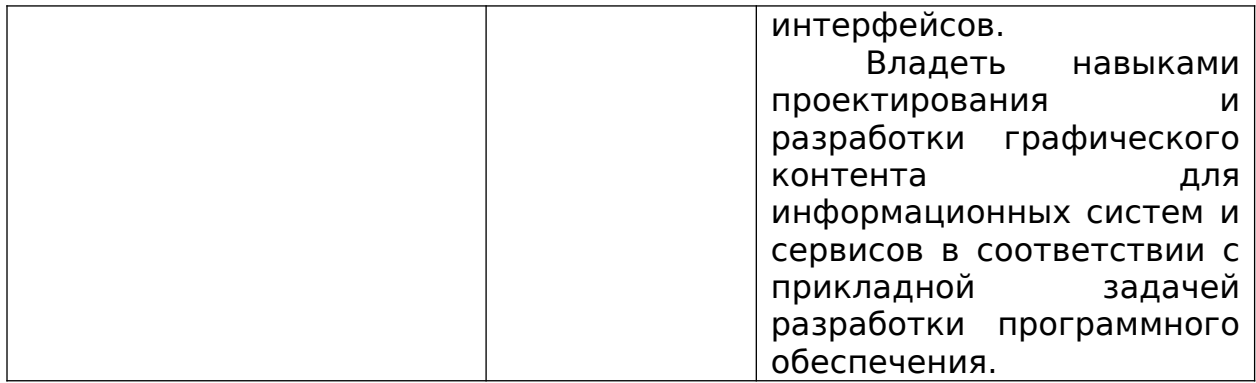

# <span id="page-3-0"></span>**IV. СОДЕРЖАНИЕ И СТРУКТУРА ДИСЦИПЛИНЫ**

Трудоемкость дисциплины составляет 2 зачетных единиц, 72 часов. Форма промежуточной аттестации: Зач

## <span id="page-3-1"></span>**4.1 Содержание дисциплины, структурированное по темам, c указанием видов учебных занятий и отведенного на них количества академических часов**

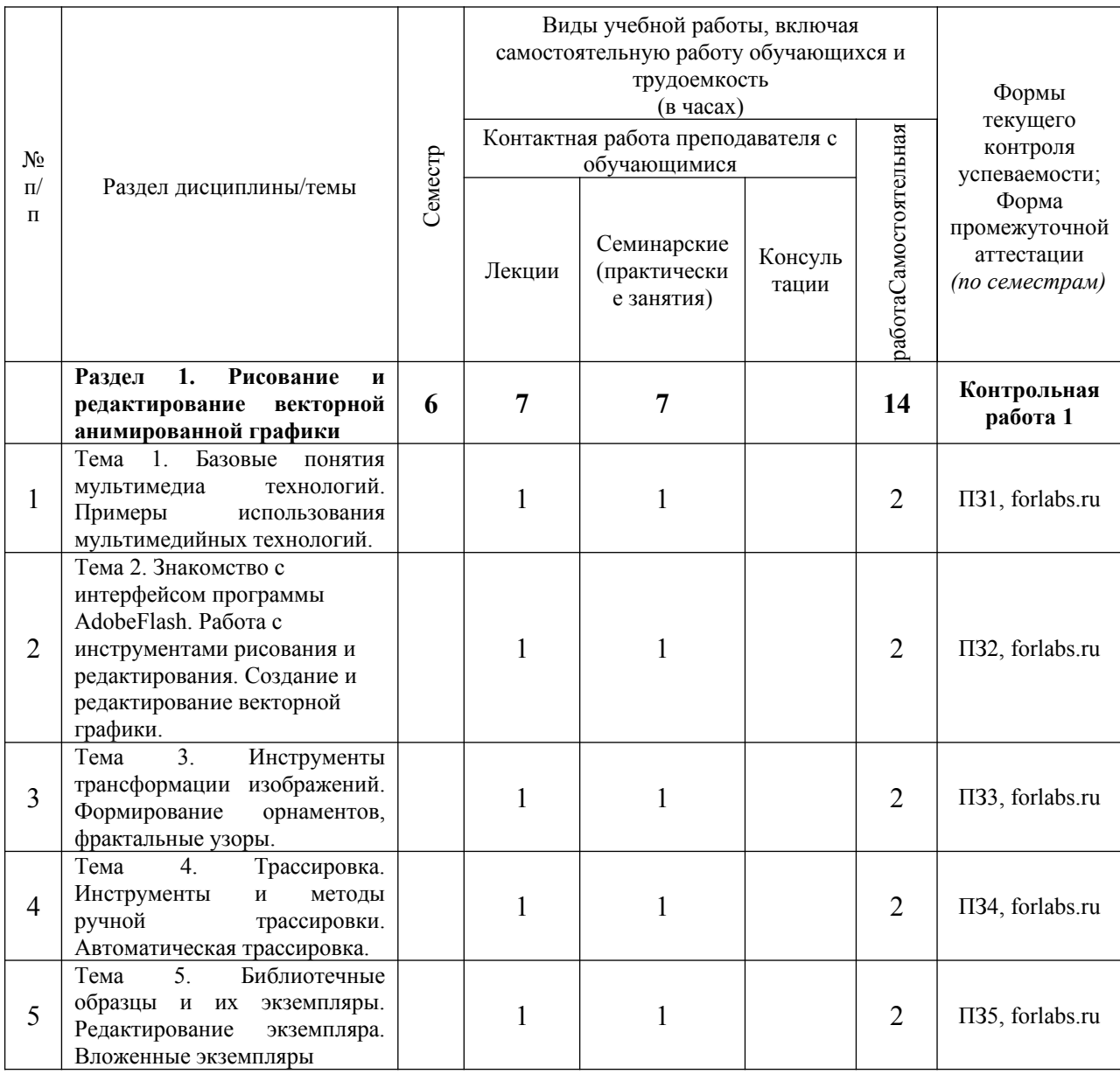

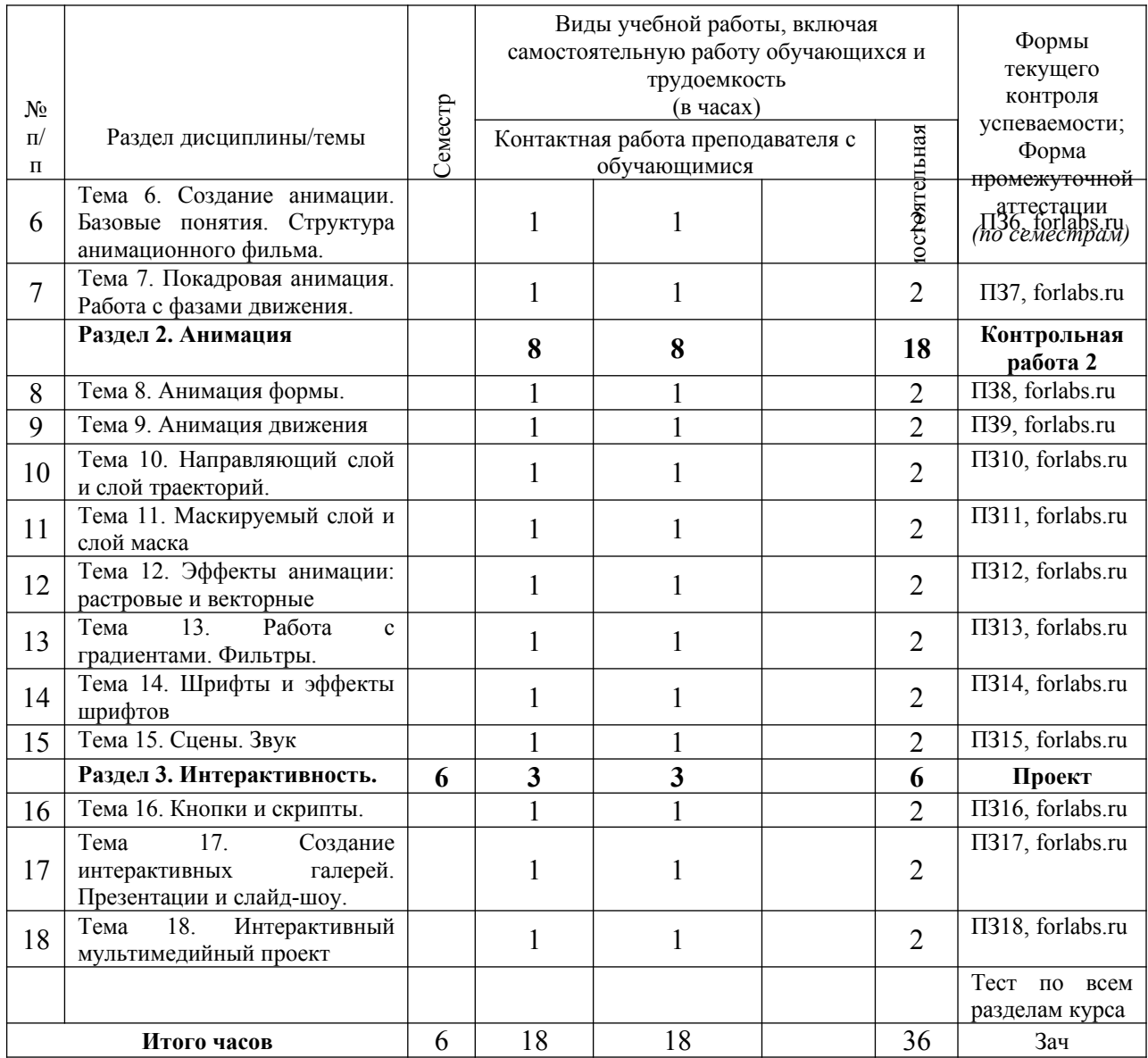

## <span id="page-4-0"></span>**4.2 План внеаудиторной самостоятельной работы обучающихся по дисциплине**

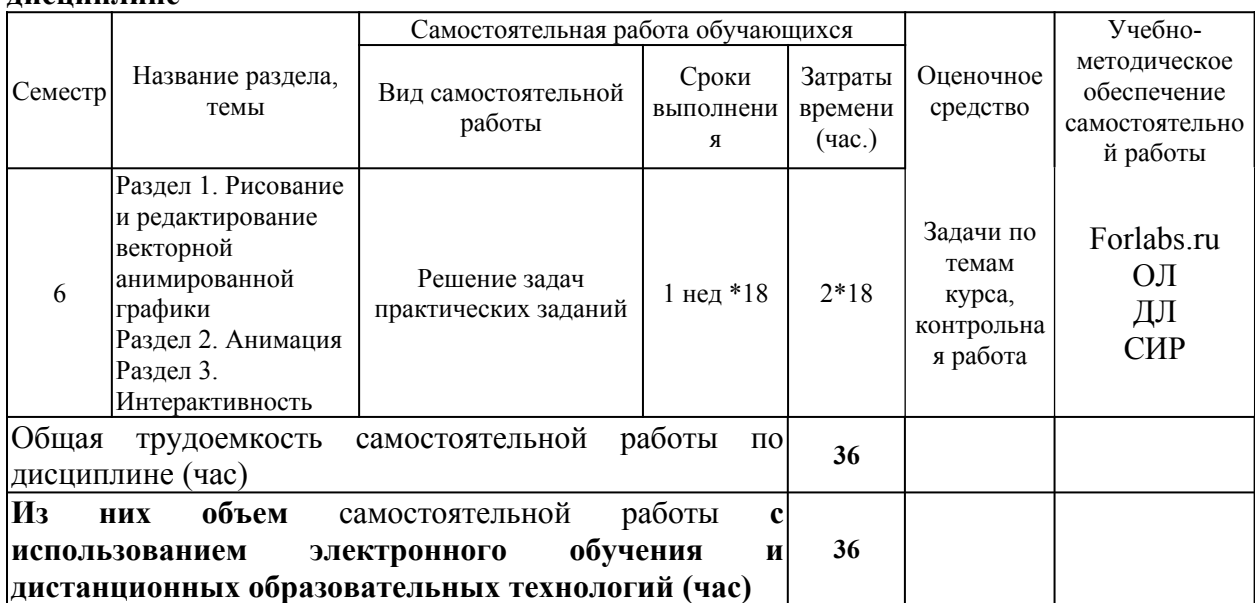

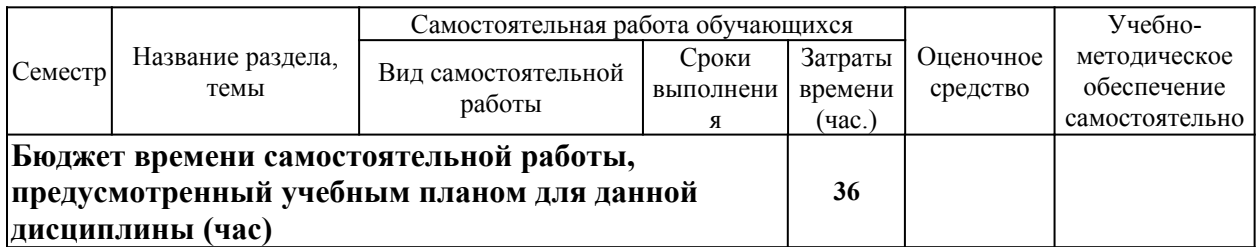

# <span id="page-5-0"></span>**4.3 Содержание учебного материала**

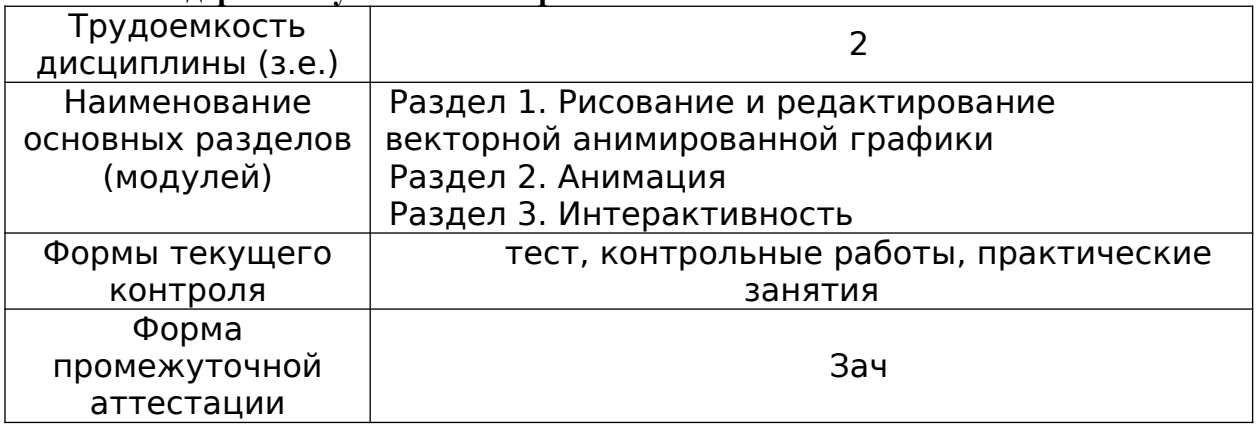

# <span id="page-5-1"></span>**4.3.1. Перечень семинарских, практических занятий и лабораторных работ**

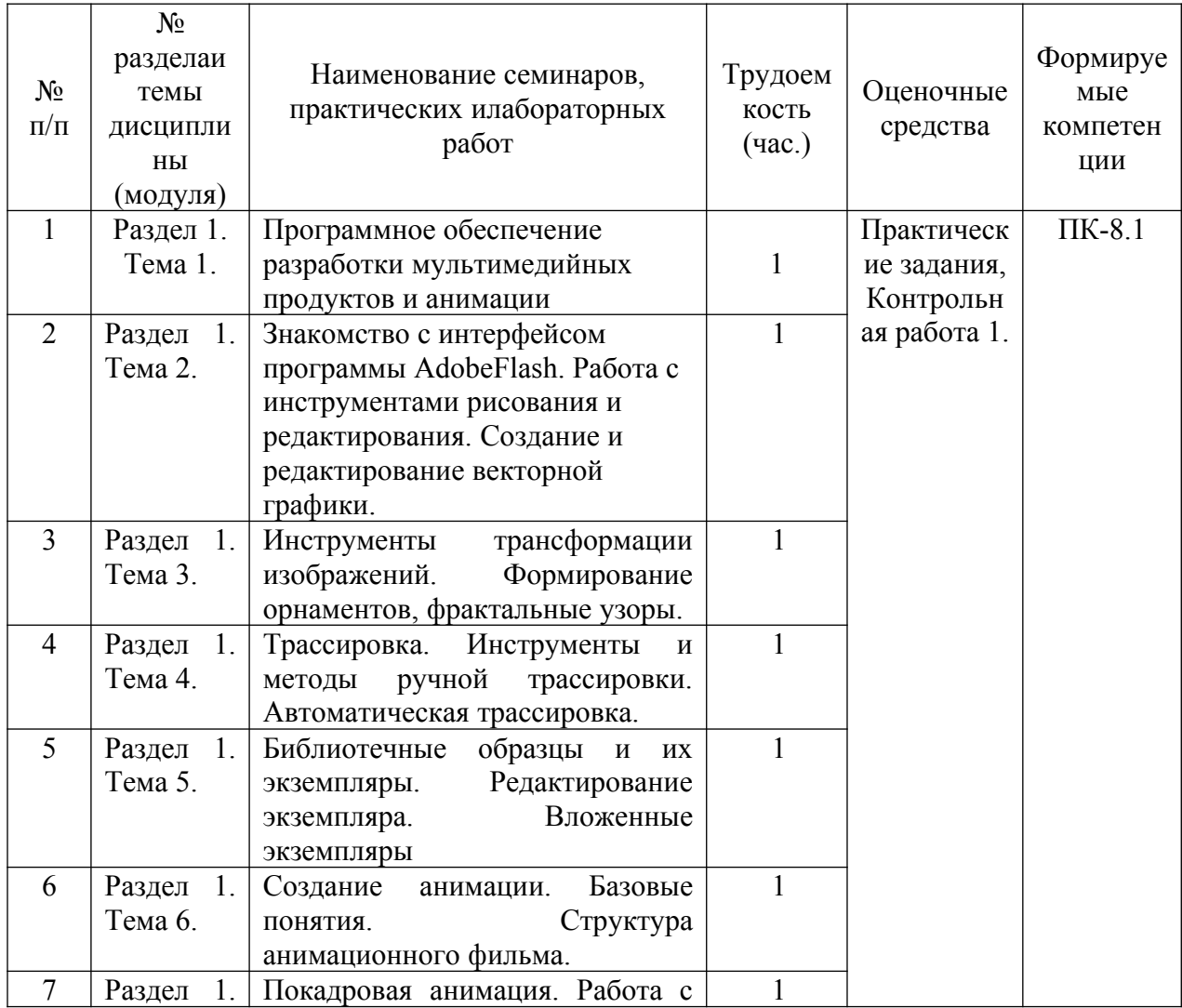

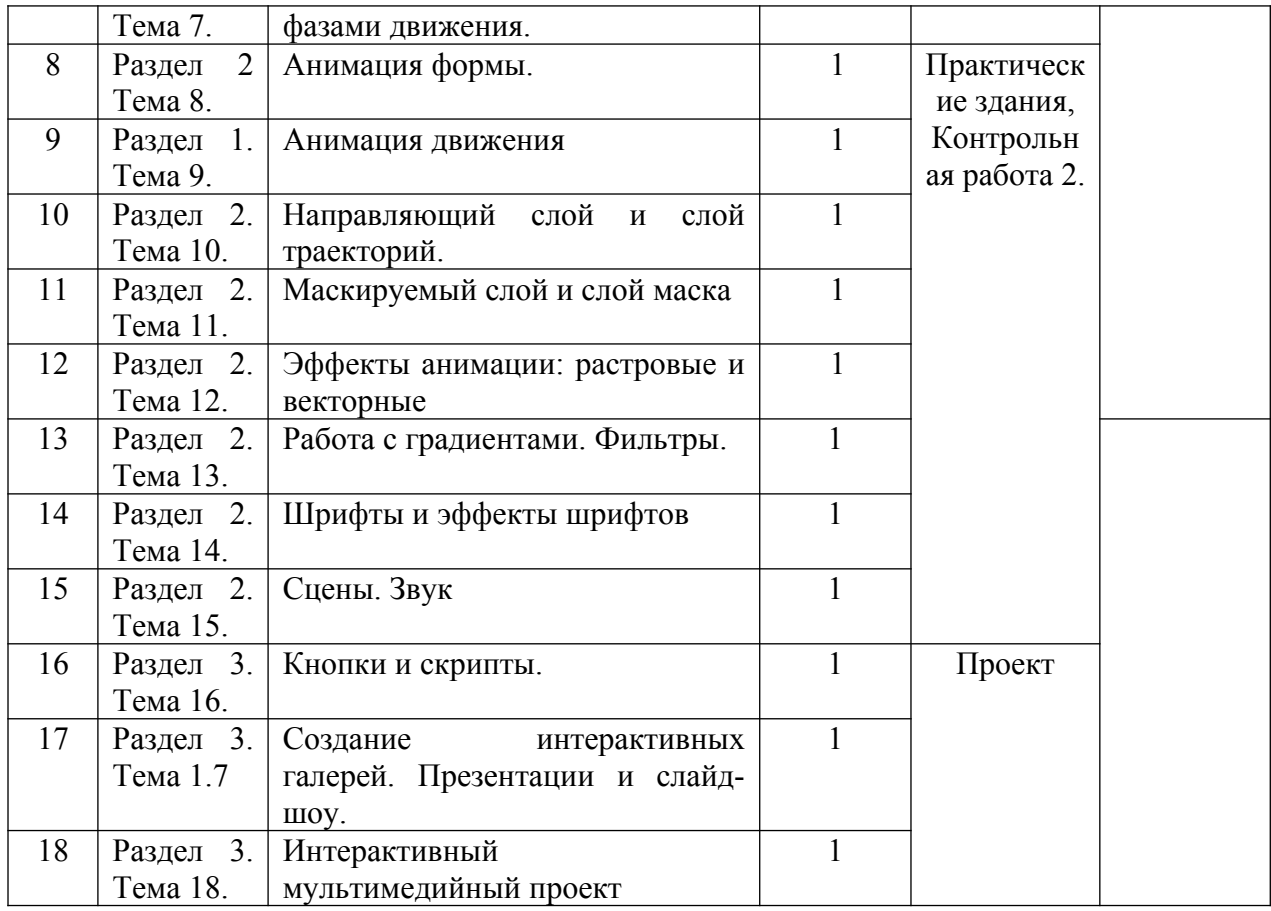

## <span id="page-6-0"></span>**4.3.2. Перечень тем (вопросов), выносимых на самостоятельное изучение самостоятельной работы студентов**

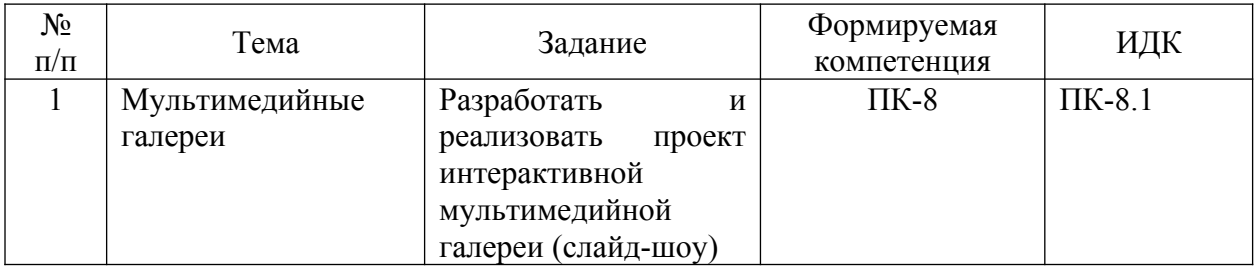

## <span id="page-6-1"></span>**4.4. Методические указания по организации самостоятельной работы студентов**

Самостоятельная работа студентов в рамках изучения дисциплины «Мультимедийные технологии» регламентируется общим графиком учебной работы, предусматривающим посещение практических занятий и регулярное выполнение заданий по ним, выполнение домашних заданий.

При организации самостоятельной работы по дисциплине «Мультимедиа и анимация» студенту следует:

1. Внимательно изучить материалы, характеризующие курс и тематику самостоятельного изучения, что изложено в учебно-методическом комплексе по дисциплине. Это позволит четко представить, как круг изучаемых тем, так и глубину их постижения.

2. Составить подборку литературы, достаточную для изучения предлагаемых тем. В программе дисциплины представлены основной и дополнительный списки литературы. Они носят рекомендательный характер, это означает, что всегда есть литература, которая может не входить в данный список, но является необходимой для освоения темы. При этом следует иметь в виду, что нужна литература различных видов: учебники, учебные и учебно-методические пособия; первоисточники, монографии, сборники научных статей, публикации в журналах, любой эмпирический материал; справочная литература – энциклопедии, словари, тематические, терминологические справочники, раскрывающие категориально- понятийный аппарат.

3. Основное содержание той или иной проблемы следует уяснить, изучая учебную литературу.

4. Абсолютное большинство проблем носит не только теоретический, умозрительный характер, но самым непосредственным образом выходят на жизнь, они тесно связаны с практикой социального развития, преодоления противоречий и сложностей в обществе. Это предполагает наличие у студентов не только знания категорий и понятий, но и умения использовать их в качестве инструмента для

анализа социальных проблем. Иными словами, студент должен совершать собственные, интеллектуальные усилия, а не только механически заучивать понятия и положения.

5. Соотнесение изученных закономерностей с жизнью, умение достигать аналитического знания предполагает у студента мировоззренческой культуры. Формулирование выводов осуществляется, прежде всего, в процессе творческой дискуссии, протекающей с соблюдением методологических требований к научному познанию.

**Подготовка к лекции.** Качество освоения содержания конкретной дисциплины прямо зависит от того, насколько студент сам, без внешнего принуждения формирует у себя установку на получение на лекциях новых знаний, дополняющих уже имеющиеся по данной дисциплине. Время на подготовку студентов к двухчасовой лекции по нормативам составляет не менее 0,2 часа.

**Подготовка к практическому занятию.** Подготовка к практическому занятию включает следующие элементы самостоятельной деятельности: четкое представление цели и задач его проведения; выделение навыков умственной, аналитической, научной деятельности, которые станут результатом предстоящей работы. Выработка навыков осуществляется с помощью получения новой информации об изучаемых процессах и с помощью знания о том, в какой степени в данное время студент владеет методами исследовательской деятельности, которыми он станет пользоваться на практическом занятии. Подготовка к практическому занятию нередко требует подбора материала, данных и специальных источников, с которыми предстоит учебная работа. Студенты должны дома подготовить к занятию 3–4 примера формулировки темы исследования, представленного в монографиях, научных статьях, отчетах. Затем они самостоятельно осуществляют поиск соответствующих источников, определяют актуальность конкретного исследования процессов и явлений, выделяют основные способы доказательства авторами научных работ ценности того, чем они занимаются. В ходе самого практического занятия студенты сначала представляют найденные ими варианты формулировки актуальности исследования, обсуждают их и обосновывают свое мнение о наилучшем варианте. Время на подготовку к практическому занятию по нормативам составляет не менее 0,2 часа.

**Подготовка к контрольной работе.** Контрольная работа назначается после изучения определенного раздела (разделов) дисциплины и представляет собой совокупность практических задач, предварительный разбор которых проводился во время практических занятий.. Самостоятельная подготовка к контрольной работе включает в себя: — изучение электронных, раскрывающих материал, знание которого проверяется контрольной работой; повторение учебного материала, полученного при подготовке к практическим занятиям и во время их проведения; изучение дополнительной литературы, в которой конкретизируется содержание проверяемых знаний; составление в мысленной форме ответов на поставленные в контрольной работе вопросы; формирование психологической установки на успешное выполнение всех заданий. Время на подготовку к контрольной работе по нормативам составляет 2 часа.

**Подготовка к зачету** (в том числе к дифференцированному при отсутствии экзамена по дисциплине). Самостоятельная подготовка к зачету должна осуществляться в течение всего семестра. Подготовка включает следующие действия: перечитать все лекции, а также материалы, которые готовились к семинарским и практическим занятиям в течение семестра, соотнести эту информацию с вопросами, которые даны к зачету, если информации недостаточно, ответы находят в предложенной преподавателем литературе. Рекомендуется делать краткие записи. Время на подготовку к зачету по нормативам составляет не менее 4 часов.

#### **Формы внеаудиторной самостоятельной работы**

**Разработка проекта** (индивидуального, группового) Цель самостоятельной работы: развитие способности прогнозировать, проектировать, моделировать. Проект — «ограниченное во времени целенаправленное изменение отдельной системы с установленными требованиями к качеству результатов, возможными рамками расхода средств и ресурсов и специфической организацией». Выполнение задания: 1) диагностика ситуации (проблематизация, целеполагание, конкретизация цели, форматирование проекта); 2) проектирование (уточнение цели, функций, задач и плана работы; теоретическое моделирование методов и средств решения задач; детальная проработка этапов решения конкретных задач; пошаговое выполнение запланированных проектных действий; систематизация и обобщение полученных результатов, конструирование предполагаемого результата, пошаговое выполнение проектных действий); 3) рефлексия (выяснение соответствия полученного результата замыслу; определение качества полученного продукта; перспективы его развития и использования). Предполагаемые результаты самостоятельной работы: готовность студентов использовать знание современных проблем науки и образования при решении образовательных и профессиональных задач; готовность использовать индивидуальные креативные способности для оригинального решения исследовательских задач; — способность прогнозировать, проектировать, моделировать.

## **Выполнение кейс-задания (задание по подготовке интерактивной мультимедийной галереи)**

Цель самостоятельной работы: формирование умения анализировать в короткие сроки большой объем неупорядоченной информации, принятие решений в условиях недостаточной информации. Кейс-задание (англ. case — случай, ситуация) — метод обучения, основанный на разборе практических проблемных ситуаций — кейсов, связанных с конкретным событием или последовательностью событий. Кейс в мультимедийных технологиях – это мини проект, задача с заранее обозначенной концепцией решения и условиями. В случае, галереи это должно быть слацд-шоу из 10-15 фотграфий или иллюстраций с возможностью различных типов навигации по электронному альбому, в том числе, автоматическим просмотром, эффектами смены слайдов.

## **Составление тематического портфолио работ**.

Все работы, выполненные обучающимся в течении курса могут быть оформлены в виду портфолио и оценены преподавателем курса.

Цель самостоятельной работы: развитие способности к систематизации и анализу информации по выбранной теме, работе с эмпирическими данными, со способами и технологиями решения проблем. Тематическое портфолио работ — материалы, отражающие цели, процесс и результат решения какой-либо конкретной проблемы в рамках той или иной темы курса (модуля). Портфолио работ состоит из нескольких разделов (согласуются с преподавателем). Структура тематического портфолио работ: —

сопроводительный текст автора портфолио с описанием цели, предназначения и краткого описания документа; — содержание или оглавление; органайзер (схемы, рисунки, таблицы, графики, диаграммы, гистограммы); лист наблюдений за процессами, которые произошли за время работы; письменные работы; видеофрагменты, компьютерные программы; рефлексивный журнал (личные соображения и вопросы студента, которые позволяют обнаружить связь между полученными и получаемыми знаниями). Выполнение задания: 1) обосновать выбор темы портфолио и дать название своей работе; 2) выбрать рубрики и дать им названия; 3) найти соответствующий материал и систематизировать его, представив в виде конспекта, схемы, кластера, интеллект-карты, таблицы; 4) составить словарь терминов и понятий на основе справочной литературы; 5) подобрать необходимые источники информации (в том числе интернет-ресурсы) по теме и написать тезисы; 6) подобрать статистический материал, представив его в графическом виде; сделать выводы; 7) подобрать иллюстративный материал (рисунки, фото, видео); 8) составить план исследования; 27 9) провести исследование, обработать результаты; 10) проверить наличие ссылок на источники информации. Планируемые результаты самостоятельной работы: — готовность студентов использовать индивидуальные креативные способности для оригинального решения исследовательских задач; повышение информационной культуры студентов и обеспечение их готовности к интеграции в современное информационное пространство; — способность использовать современные способы и технологии решения проблем.

В ФБГОУ ВО «ИГУ» организация самостоятельной работы студентов регламентируется Положением осамостоятельной работе студентов, принятым Ученым советом ИГУ 22 июня 2012 г.

## <span id="page-9-1"></span>**4.5. Примерная тематика курсовых работ (проектов)**

По данной дисциплине выполнение курсовых проектов (работ) не предусматривается.

## **V. УЧЕБНО-МЕТОДИЧЕСКОЕ И ИНФОРМАЦИОННОЕ ОБЕСПЕЧЕНИЕ ДИСЦИПЛИНЫ (МОДУЛЯ)**

### <span id="page-9-3"></span><span id="page-9-2"></span>**а) основная литература**

- 1. Мультимедиа технологии [Текст] : Учебно-методическое пособие / А. П. Власов. - Иваново : Ивановский государственный химико-технологический университет, 2011. - 97 с. - Режим доступа: ЭБС "Руконт". - Неогранич. доступ. - Б. ц.
- 2. Технологии мультимедиа и восприятие ощущений [Электронный ресурс] : учеб. пособие / А. В. Крапивенко. - 3-е изд. (эл.). - Москва : Лаборатория знаний, 2015. - 274 с. ; есть. - Режим доступа: ЭБС "РУКОНТ". - Неогранич. доступ. - ISBN 978-5-9963-2646-4 : Б. ц.
- 3. Интерактивные графические системы [Электронный ресурс] : [учеб. пособие] / В. И. Корнеев. - 3-е изд. (эл.). - Москва : Лаборатория знаний, 2015. - 236 с. ; есть. - Режим доступа: ЭБС "РУКОНТ". - Неогранич. доступ. - ISBN 978-5- 9963-2576-4  $\cdot$  Б. и.

#### <span id="page-9-0"></span>**б) дополнительная литература**

1. Компьютерная графика [Текст] : учебное пособие : Направления 031300.62 – Журналистика, 031600.62 – Реклама и связи с общественностью, 120700.62 – Городской кадастр. Квалификация – бакалавр. Направление 070601.65 – Дизайн. Квалификация – дизайнер. - Ставрополь : изд-во СКФУ, 2014. - 200 с. ; есть. - Режим доступа: ЭБС "РУКОНТ". - Неогранич. доступ. - Б. ц.

- 2. Компьютерная геометрия и графика [Электронный ресурс] : научное издание / В. М. Дегтярев. - 4-е изд., стер. - М. : Академия, 2013. - Режим доступа: ЭБ "Академия". - 5 доступов. - Б. ц.
- 3. Средства создания динамических web-сайтов [Электронный ресурс] : учеб. пособие / Я. В. Курзыбова. - ЭВК. - Иркутск : ИГУ, 2011. - Режим доступа: ЭЧЗ "Библиотех". - Неогранич. доступ. - ISBN 978-5-9624-0558-2 : 50.00 р.

### <span id="page-10-0"></span>**в) базы данных, информационно-справочные и поисковые системы**

1. Научная электронная библиотека «ELIBRARY.RU» [Электронный ресурс] : сайт. – Режим доступа: http://elibrary.ru/defaultx.asp.

2. Открытая электронная база ресурсов и исследований «Университетская информационная система РОССИЯ» [Электронный ресурс] : сайт. – Режим доступа: http:// uisrussia.msu.ru

3. Государственная информационная система «Национальная электронная библиотека» [Электронный ресурс] : сайт. – Режим доступа: http://нэб.рф.

В соответствии с п. 4.3.4. ФГОС ВО, обучающимся в течение всего периода обучения обеспечен неограниченный доступ (удаленный доступ) к электроннобиблиотечным системам:

 ЭБС «Издательство Лань». ООО «Издательство Лань». Контракт № 92 от 12.11.2018 г. Акт от 14.11 2018 г.

 ЭБС ЭЧЗ «Библиотех». Государственный контракт № 019 от 22.02.2011 г. ООО «Библиотех». Лицензионное соглашение № 31 от 22.02.2011 г. Адрес доступа: <https://isu.bibliotech.ru/>Срок действия: с 22.11.2011 г. бессрочный.

 ЭБС «Национальный цифровой ресурс «Руконт». ЦКБ «Бибком». Контракт № 91 от 12.11.2018 г. Акт от 14.11.2018 г..

 ЭБС «Айбукс.ру/ibooks.ru». ООО «Айбукс». Контракт № 90 от 12.11.2018 г. Акт № 54 от 14.11.2018 г.

 Электронно-библиотечная система «ЭБС Юрайт». ООО «Электронное издательство Юрайт». Контракт № 70 от 04.10.2018 г.

## <span id="page-10-1"></span>**VI. МАТЕРИАЛЬНО-ТЕХНИЧЕСКОЕ ОБЕСПЕЧЕНИЕ ДИСЦИПЛИНЫ**

### <span id="page-10-2"></span>**6.1. Учебно-лабораторное оборудование:**

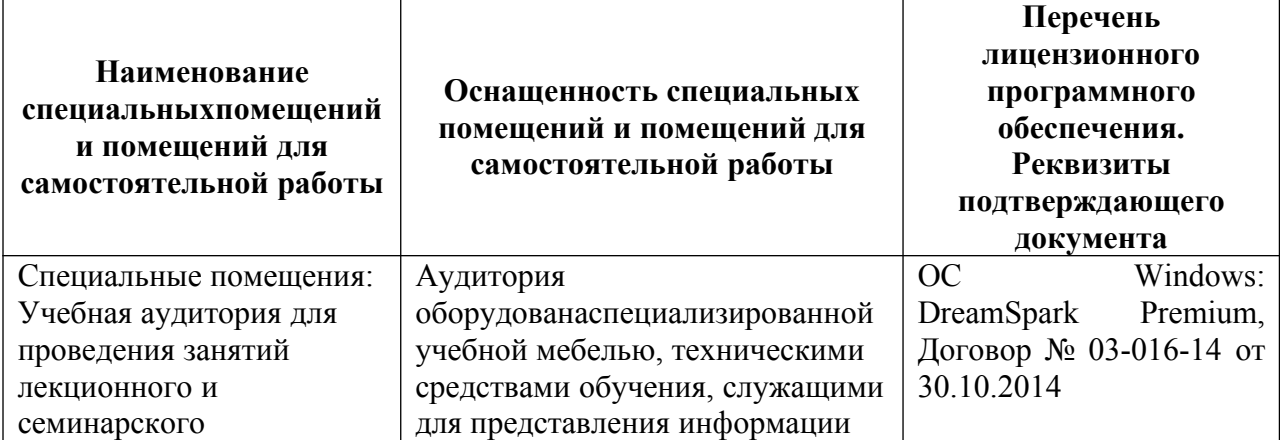

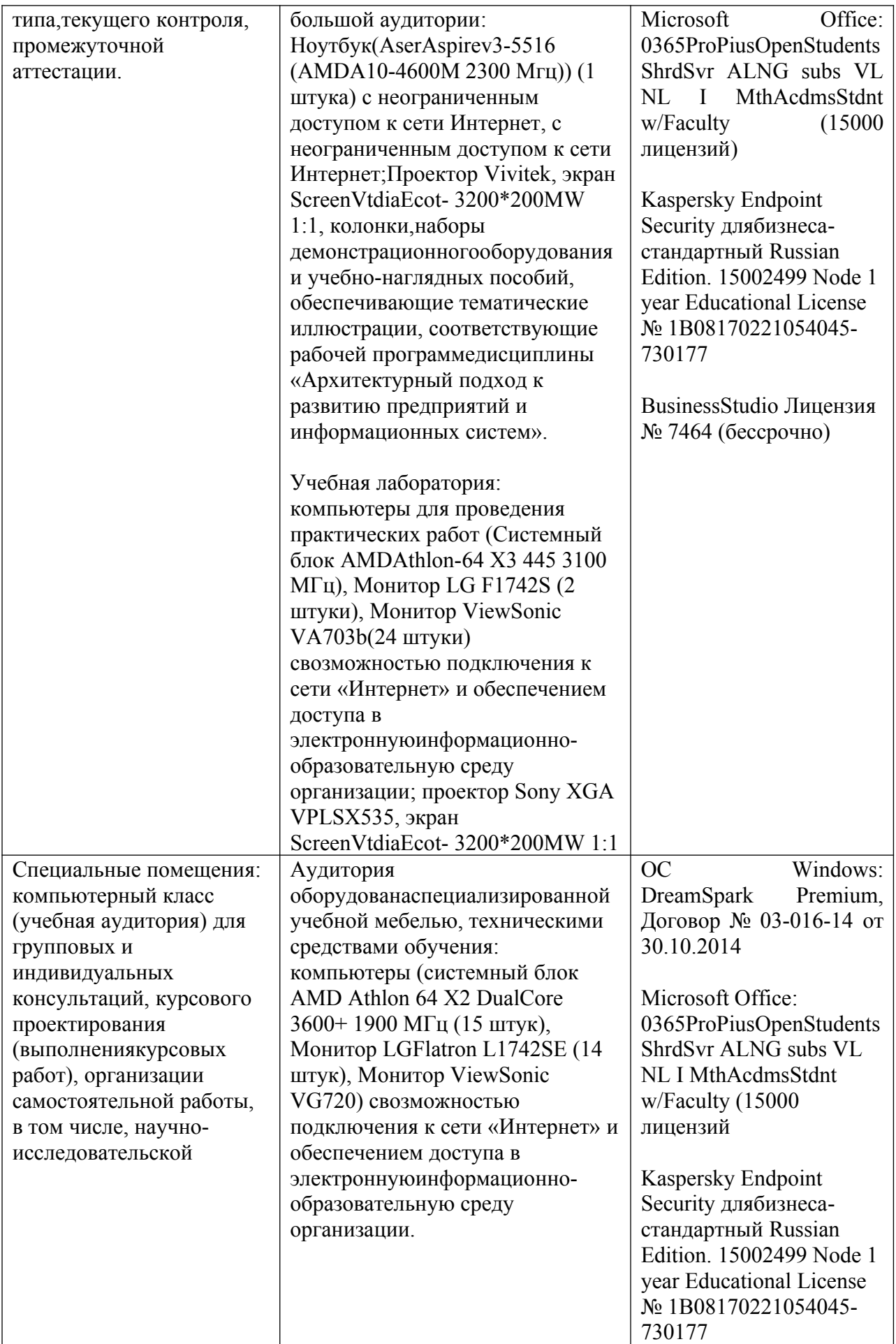

## <span id="page-12-0"></span>**6.2. Программное обеспечение:**

<span id="page-12-1"></span>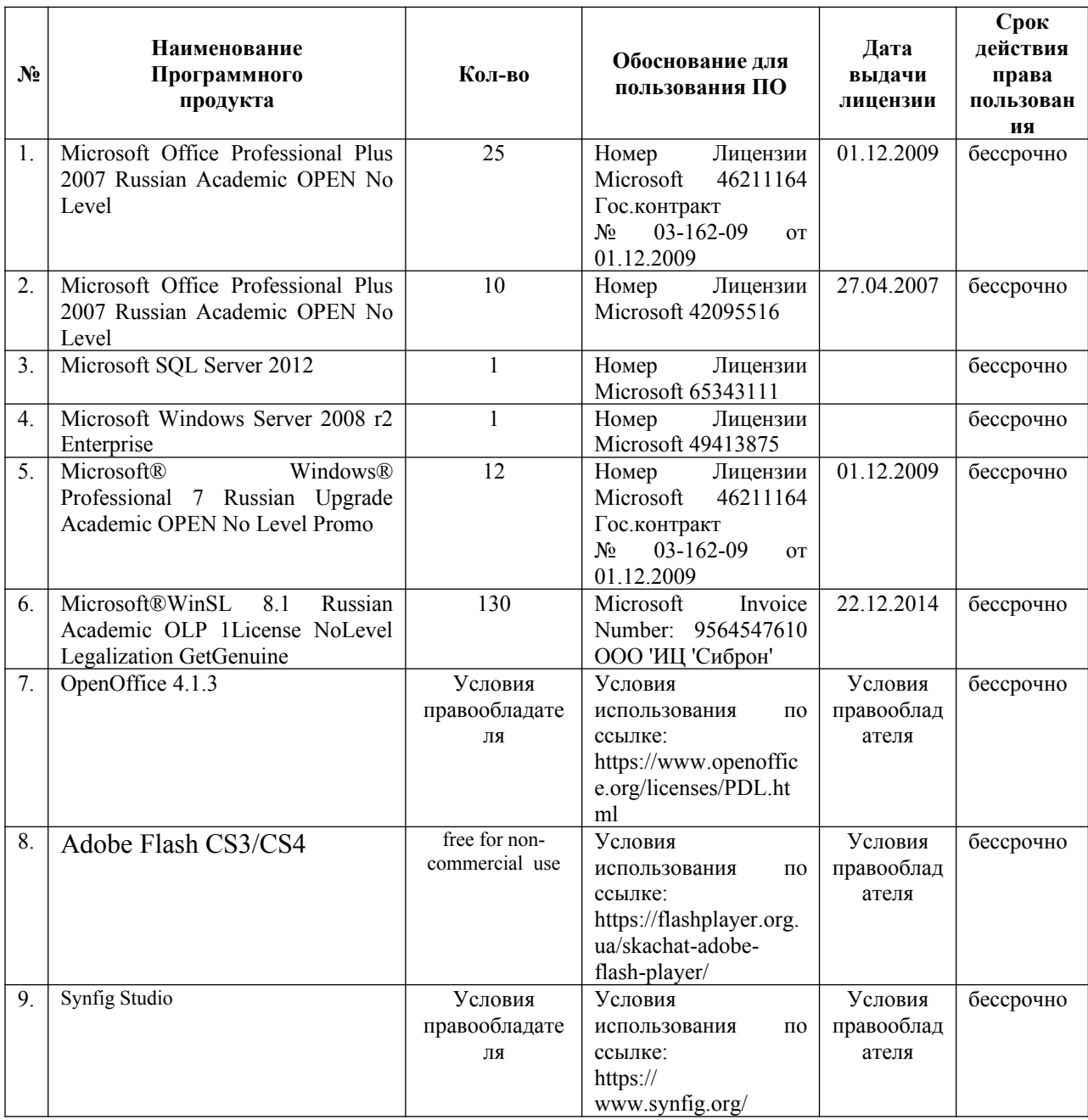

## **6.3. Технические и электронные средства:**

Методической концепцией преподавания предусмотрено использование технических и электронных средств обучения и контроля знаний студентов: мультимедийные презентации, фрагменты фильмов.

## <span id="page-12-2"></span>**VII. ОБРАЗОВАТЕЛЬНЫЕ ТЕХНОЛОГИИ**

При реализации программы данной дисциплины используются различные образовательные технологии.

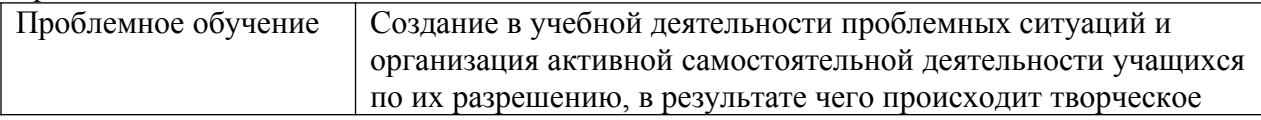

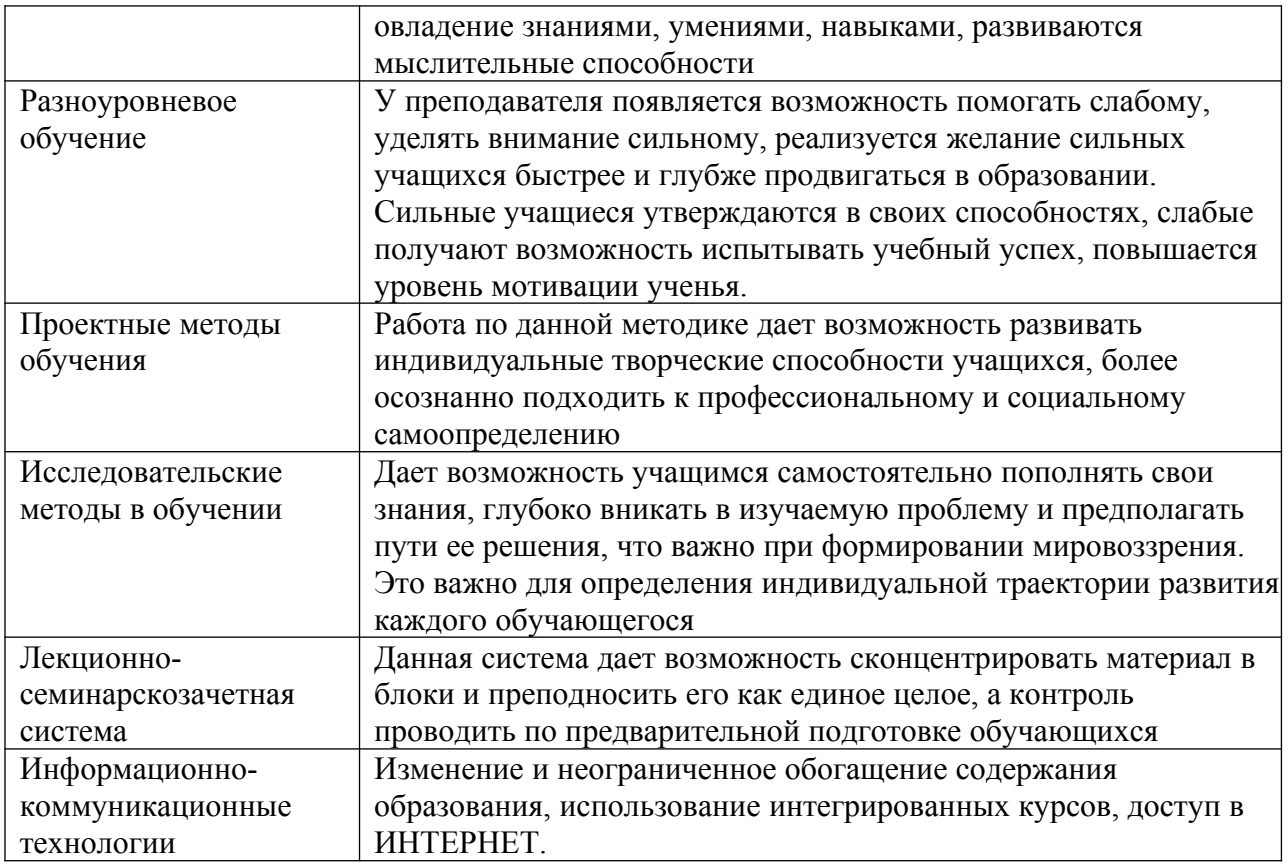

### **Наименование тем занятий с использованием активных форм обучения**

Практические занятия по всем темам данного курса дисциплины имеют интерактивный характер, проходят в форме практикума. Студентам предлагается вводный материал, знакомящий их с новыми понятиями, технологиями и инструментами. Задание выдаются в электронной образовательной системе форлабс.ру. После решения задач задания преподаватель проводит экспертизувыполненной каждым студентов работы. Наиболее часто встречающиеся ошибки и неточности выполнения обсуждаются совместно преподавателем и студентами. Общее время на интерактивную работу составляет: 36 часов. Таким образом, обучающиеся готовятся к промежуточной аттестации, которая представляет собой презентацию собственного мультимедийного и интерактивного проекта с экспертизой.

## <span id="page-13-0"></span>**VIII. ОЦЕНОЧНЫЕ МАТЕРИАЛЫ ДЛЯ ТЕКУЩЕГО КОНТРОЛЯ И ПРОМЕЖУТОЧНОЙ АТТЕСТАЦИИ**

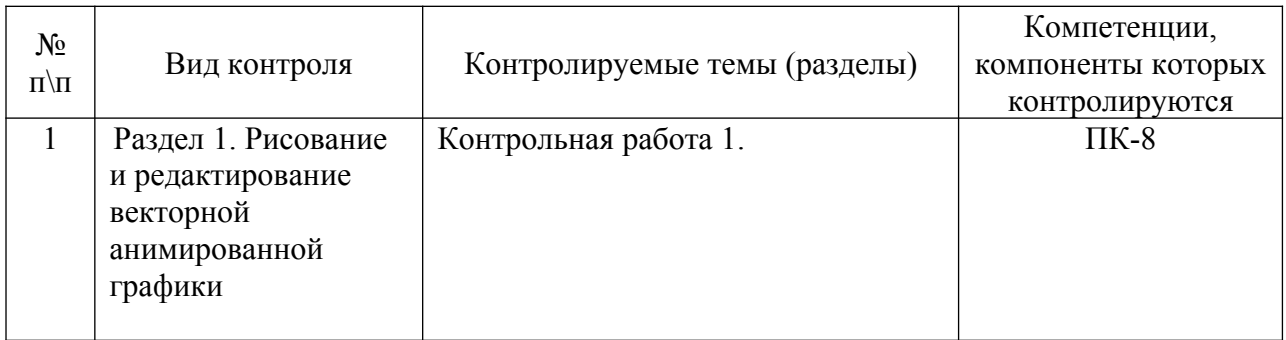

### <span id="page-13-1"></span>**8.1. Оценочные средства текущегоконтроля**

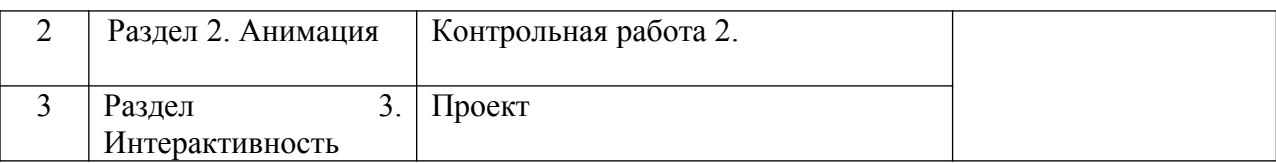

## **Демонстрационный вариант контрольная работа №1**

### **«Мультимедиа технологии и анимация»**

Нарисовать предложенные ниже объекты, используя инструменты графики.

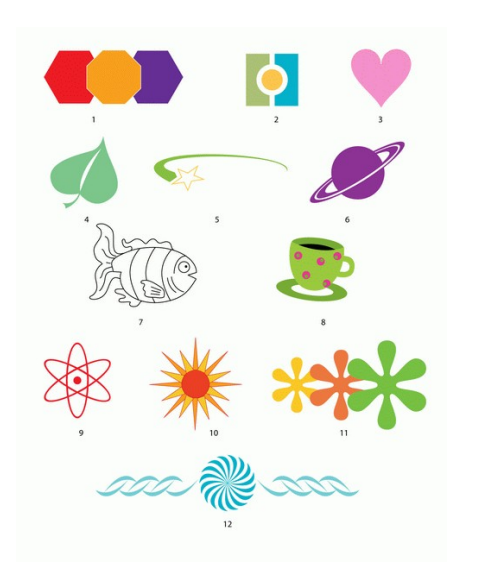

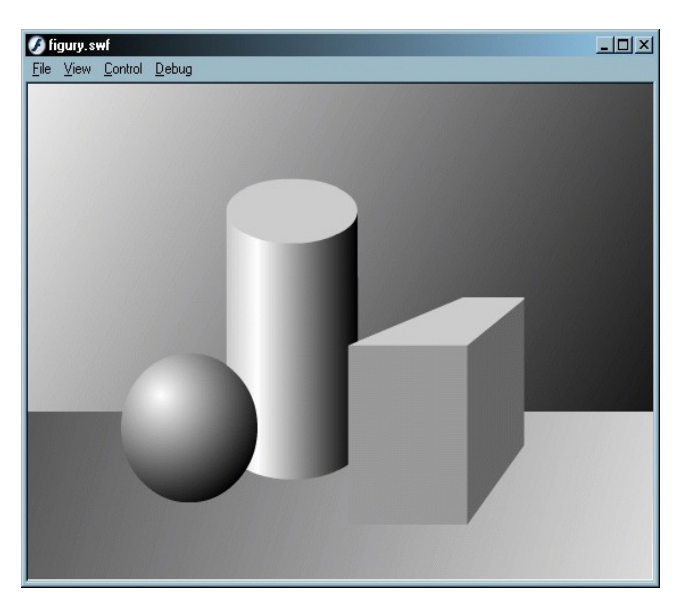

## **Демонстрационный вариант контрольная работа №2**

1.Создать анимацию — модель вращения Земли вокруг Солнца. Солнце, вокруг Солнца крутится по орбите Земля (движение по траектории), Земля сама вращается вокруг собственной оси (используется маска), вокруг Земли крутится по орбите Луна. Вид сцены приведён ниже:

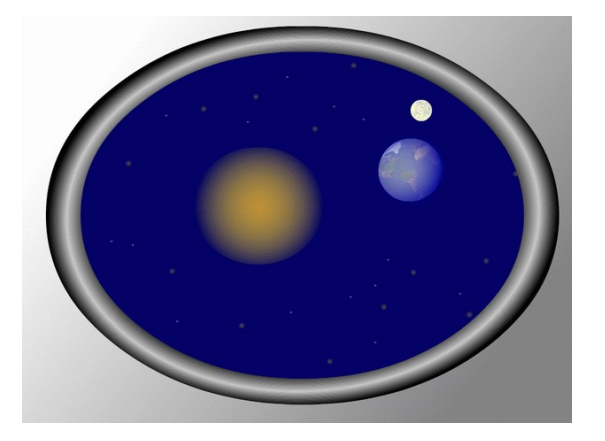

2. Реализация анимации (по типу практического задания «Рыбы»).

Тема «Путин и миры на Байкале». Сюжет: Батискаф на дне Байкала, на батискафе написано «МИР 001», вокруг по неопределенным траекториям плавают рыбки. В иллюминаторе батискафа появляется Лицо Путина, глаза расширяются от удивления, лицо исчезает за иллюминатором.

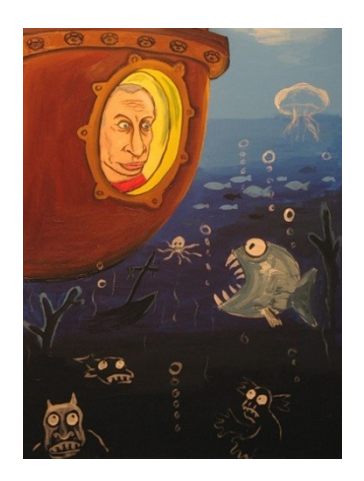

### <span id="page-15-0"></span>**8.2. Оценочные средства для промежуточной аттестации** Промежуточная аттестация проходит в форме теста.

## **Вопросы для подготовки к тесту ( к зачету)**

## **Вопросы для самоподготовки по разделу 1.**

- **1.** Какие виды анимации существуют во Flash?
- 2. Какие типы кадров используются во Flash и в чем заключаются их отличия?
- 3. В чем заключаются особенности покадровой анимации?
- 4. Как работает анимация с промежуточным заполнением кадров?

5. Что такое морфинг и какие требования нужно выполнять при создании данной анимации?

6. Как можно управлять процессом морфинга?

7. Что такое анимация движения и каких правил нужно придерживаться при ее создании?

8. Для чего служат управляющие слои и слои-маски? Как они работают?

9. В чем особенности слоев-масок и можно ли применять к ним анимацию? В чем состоят ограничения?

- 10. Можно ли совмещать различные типы слоев и каким образом?
- 11. Из каких частей состоит панель инструментов?
- 12. Для чего служит панель свойств? От чего зависит ее внешний вид?

13. Как изменить размер кадра (монтажного стола), фоновый цвет, скорость (количество кадров в секунду) анимации?

14. Какие инструменты используются для выделения? Как выделить весь объект? его часть?

- 15. Какие функции выполняет инструмент "Стрелка"?
- 16. Для чего служит инструмент "Свободное преобразование"?
- 17. Как включается и выключается привязка к объектам?

18. Какие возможности предоставляет панель "Выравнивание" для точного расположения объектов?

- 19. Какие объекты можно нарисовать инструментом "Линия"?
- 20. Расскажите об инструменте "Карандаш" и его настройках.

21. Какие дополнительные настройки имеются у инструмента "Кисть"? Как они влияют на работу этого инструмента?

22. Какие объекты можно нарисовать инструментами "Овал" и "Прямоугольник"?

23. Какими средствами можно изменить цвет, толщину и стиль нарисованной линии?

24. Какие четыре типа заливок используются при рисовании?

25. Как создать градиентную заливку со своими оттенками?

26. Как создать градиентную заливку, переходящую в прозрачный цвет?

27. Как создать однотонную полупрозрачную заливку?

28. Как сохранить созданную заливку для дальнейшего ее использования?

29. Что такое растровая заливка? Как ее создать?

30. Каким инструментом и как можно отредактировать центральную точку радиального градиента, его протяженность, сжатость, угол поворота?

31. Каким инструментом и как можно отредактировать направление линейного градиента, его протяженность, сжатость, угол поворота?

32. Каким инструментом и как можно отредактировать размер, угол поворота, наклона растровой заливки?

33. Какие типы кадров используются для создания анимации? Как они создаются?

34. Чем (и внешне на линейке времени, и функционально) отличаются различные типы кадров в фильме?

35. Как создать покадровую анимацию?

- 36. Какую роль при создании фильма играют слои?
- 37. Как создаются, удаляются и перемещаются слои?

38. Что такое контурный режим работы в слое?

39. Для каких целей применяют анимацию формы?

40. Что такое контрольные точки и для чего они применяются?

41. Как правильно использовать контрольные точки?

42. Что такое трассировка изображений, для чего и как она делается?

43. В каких случаях можно получить неудовлетворительный результат трассировки?

- 44. Как отредактировать текст?
- 45. Как превратить текст в "нарисованные буквы"?
- 46. Для каких целей применяют анимацию движения?
- 47. Чем анимация движения отличается от анимации формы?
- 48. Чем анимация движения отличается от пошаговой анимации?
- 49. Для каких объектов можно создать анимацию движения?
- 50. Каким образом задаются настройки анимации движения?
- 51. Для чего и как создается слой-путеводитель?
- 52. Что такое библиотека фильма?
- Что является содержанием библиотеки?
- 54. Что такое символ? Какие типы символов вы знаете?
- 55. Как можно добавить символ в библиотеку?

56. Как создать символ?

57. Чем отличается графический символ от символа-фрагмента ролика?

- 58. Как можно создать анимированный символ?
- 59. Можно ли воспользоваться библиотекой другого файла? Как?
- 60. Чем отличается символ от экземпляра символа?

61. Как можно отредактировать символ?

62. Как можно отредактировать экземпляр символа?

63. Как разорвать связь между экземпляром и самим символом?

64. Для чего во Flash используются сцены?

65. Как создать сцену?

66. Как просмотреть фильм целиком? отдельную сцену?

67. Что такое слой-маска? Как и для чего он создается?

68. Как преобразовать обычный слой в маскируемый и обратно?

69. В каких слоях могут создаваться маски?

70. Как "включить" звуковой файл в анимацию?

- 71. Можно ли прослушать звук до того, как он будет помещен в кадр?
- 72. Какие существуют варианты синхронизации анимации и звука?
- 73. Чем отличаются варианты синхронизации?

74. В какие видеоформаты можно сохранить результат анимации? Какие отличия при этом следует учесть?

75. В какие форматы можно публиковать содержание фильма? Как это сделать?

## **Примерный вариант итогового теста по темам курса.**

1. Какой из инструментов позволяет редактировать выделенную кривую на основании кривых Безье?

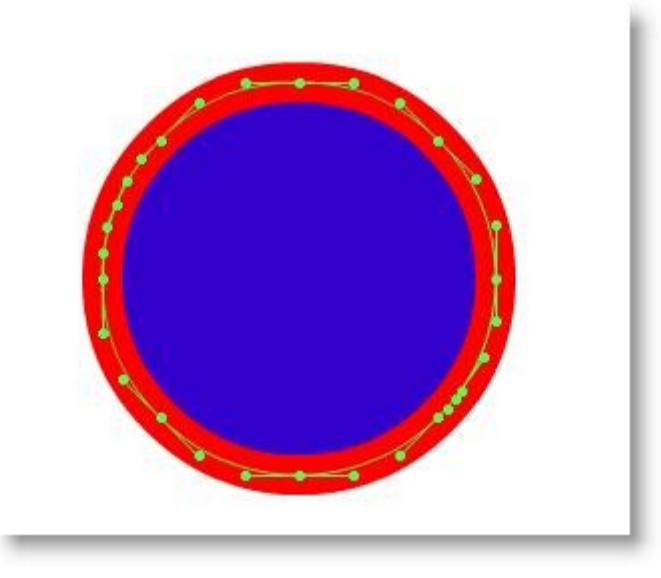

*(Отметьте один правильный вариант ответа.)*

Вариант 1Карандаш Вариант 2Стрелка (черная стрелка) Вариант 3Свободное преобразование **Вариант 4Спецвыделение (белая стрелка)** Вариант 5Линия

2. Что означает курсор в виде стрелки, указанный на рисунке?

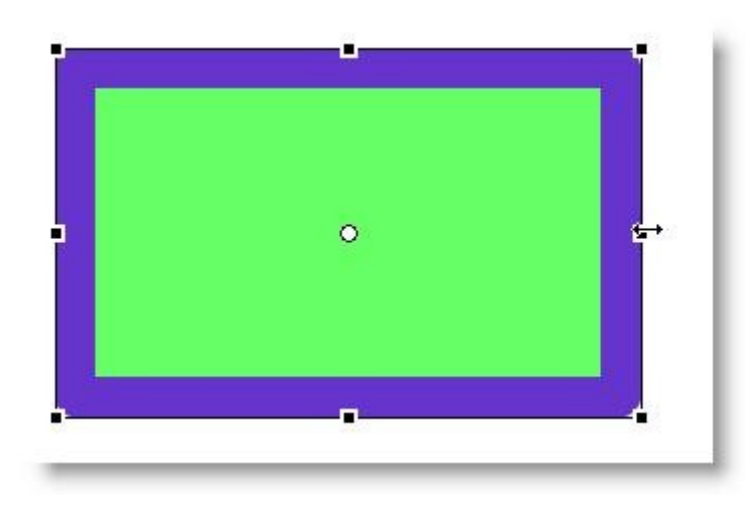

*<sup>(</sup>Отметьте один правильный вариант ответа.)*

Вариант 1трансформацию фигуры по вертикали Вариант 2скос в вертикальном направлении Вариант 3скос в горизонтальном направлении Вариант 4**трансформацию фигуры по горизонтали** Вариант 5перемещение фигуры как единого целого

3. Как будет выглядеть окружность, которая будет нарисована при настройках, указанных на рисунке?

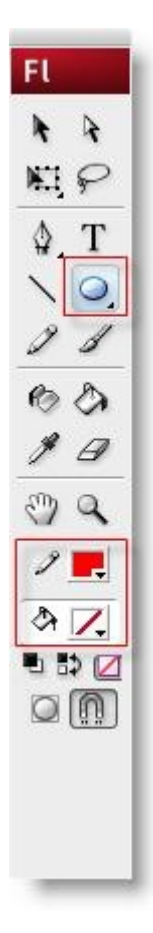

*(Отметьте один правильный вариант ответа.)*

Вариант 1красная окружность без контура

Вариант 2окружность в красно-белую полоску с красным контуром

Вариант 3**красный контур без заливки**

Вариант 4красная окружность с красно-белым контуром

Вариант 5окружность без контура и заливки

4. Для чего предназначена панель "Выравнивание"?

*(Отметьте один правильный вариант ответа.)*

Вариант 1 панель "Выравнивание" предназначена для рисования фигур с заданными настройками и размерами

Вариант 2 панель выравнивание позволяет вернуться к первоначальным настройкам рабочего интерфейса программы

Вариант 3 **для установки расположения двух или несколько объектов относительно монтажного стола или относительно друг друга**

Вариант 4 выравнивание позволяет разбивать фигуры на несколько несвязанных друг с другом частей

Вариант 5 выравнивание позволяет рисовать фигуры с автоматической их привязкой друг к другу

5. Можно ли в настройках радиальной градиентной заливки указать уменьшение прозрачности от центра к краям?

#### *(Отметьте один правильный вариант ответа.)*

Вариант 1 нет, нельзя, поскольку прозрачность фигуры можно задавать только от краев к центру Вариант 2 нет, изменение прозрачности доступно только для линейной градиентной заливки Вариант 3 нет, изменение прозрачности доступно только для обычной заливки

#### **Вариант 4 да, можно**

Вариант 5 можно, но только для окружностей

6. Вы импортировали растровое изображение на монтажный стол. Теперь нужно "обточить" это изображение ластиком, убрав фон. Однако сейчас рисунок не реагирует на движения ластиком. Что нужно для этого сделать?

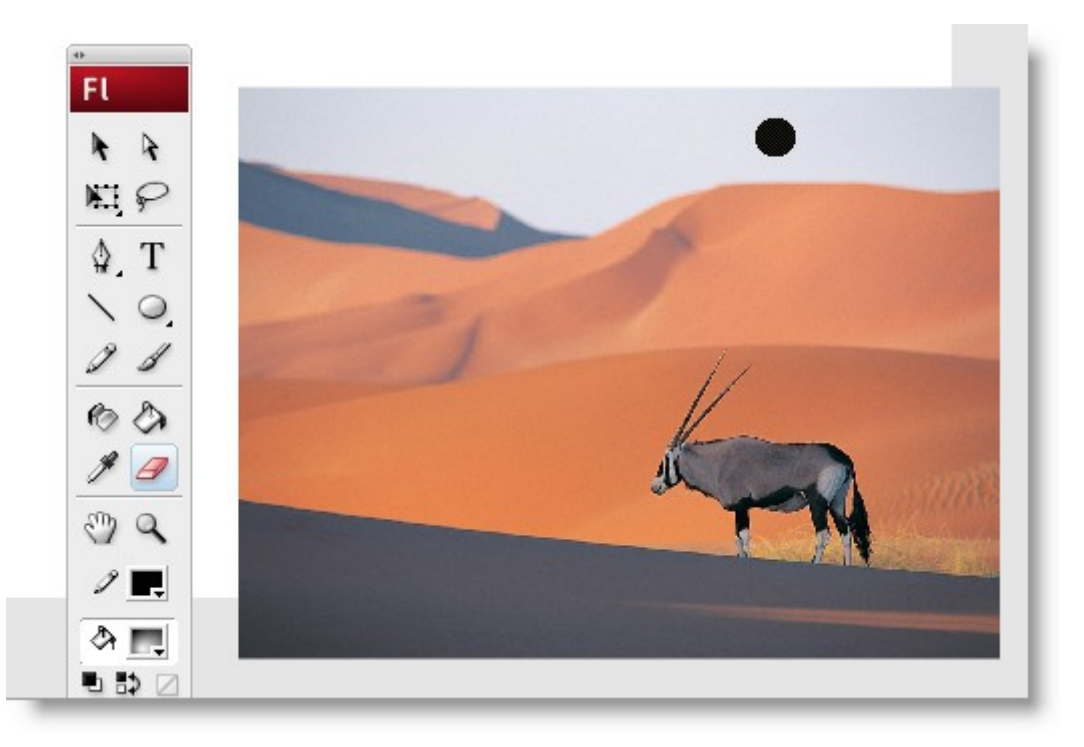

#### *(Отметьте один правильный вариант ответа.)*

Вариант 1в настройках ластика выбрать режим "Нормальная очистка"

Вариант 2для этого нужно сохранить документ, используя сочетание клавиш CTRL + S

Вариант 3растровые изображения нельзя редактировать в Adobe Flash. Удалить фон не получится Вариант 4**в меню "Изменить" выбрать команду "Разделить" или использовать сочетание клавиш CTRL + B**

Вариант 5в настройках ластика выбрать режим "Очистка заполнением"

7.Вы нарисовали окружность без заливки. Как изменить контур фигуры, сделав ее пунктирной?

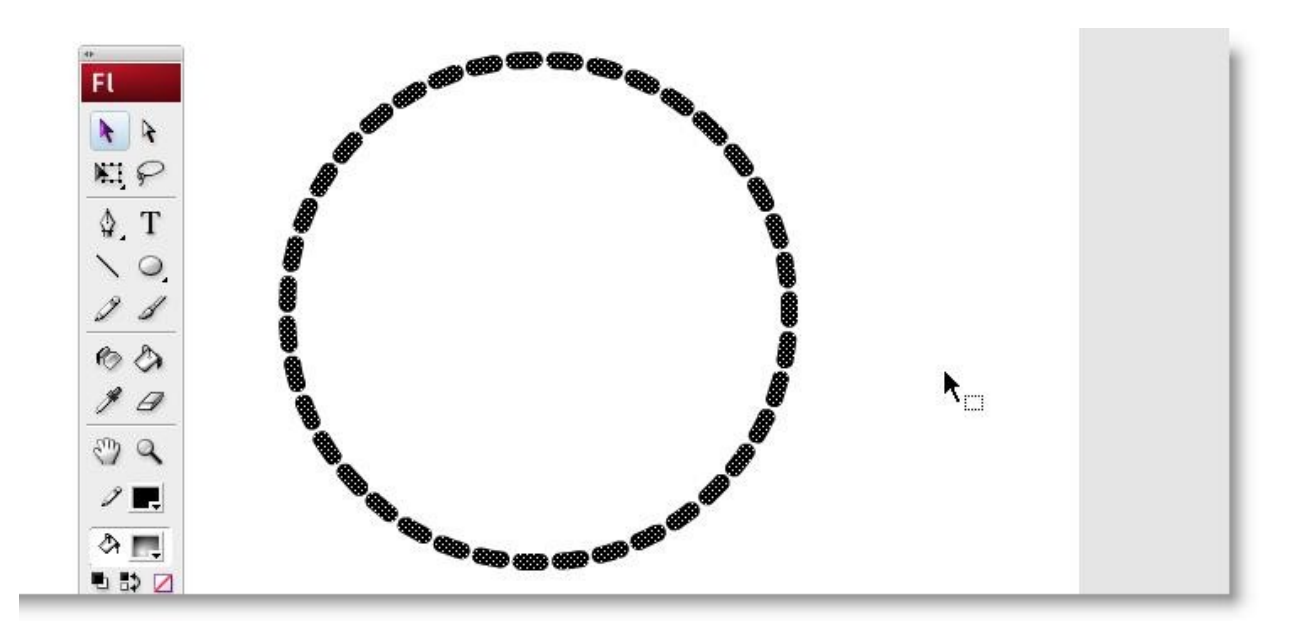

*(Отметьте один правильный вариант ответа.)*

#### Вариант 1 **выделить окружность, с помощью инспектора свойств установить пунктирный вид контура**

Вариант 2 окружность, создаваемая без заливки, по умолчанию отображается пунктирным контуром

Вариант 3 взять ластик, установить режим "Очистка выделения", стереть фрагменты контура через равные интервалы

Вариант 4 выделить окружность, выполнить команду "Изменить \ Разделить"

Вариант 5 взять ластик, установить режим "Внутренняя очистка", стереть фрагменты контура через равные интервалы

8. Можно ли с помощью инструмента преобразования градиента изменить геометрическую форму фигуры?

#### *(Отметьте один правильный вариант ответа.)*

Вариант 1можно, но для этого фигура не должна содержать контуров

Вариант 2можно, но для этого фигура должны быть ограничена контурами

Вариант 3можно, но только форму фигуры, окрашенной градиентом

#### **Вариант 4нет, нельзя**

Вариант 5можно, но только форму фигуры, которая не содержит градиент

9. В ролике установлено воспроизведение со скоростью 12 кадров в секунду. Сколько времени займет анимация, указанная на рисунке? Какой у нее тип?

*(Отметьте один правильный вариант ответа.)*

Вариант 1**2 секунды, анимация формы**

Вариант 22 секунды, покадровая анимация

Вариант 33 секунды, анимация формы

Вариант 41 секунду, покадровая анимация

Вариант 51 секунду, анимация формы

**10.** Вы создаете анимацию формы. Есть фигура, которая в первом ключевом кадре находится в левом верхнем углу монтажного стола, а во втором ключевом кадре – в правом нижнем углу. Будет ли воспроизводиться такая анимация, создавая иллюзию движения фигуры?

*(Отметьте один правильный вариант ответа.)*

Вариант 1 нет, поскольку положение фигуры было изменено

Вариант 2 нет, потому что для воспроизведения анимации недостаточно двух кадров

Вариант 3 нет, поскольку форма фигуры осталась неизменной

Вариант 4 будет, но только вместо движения получится размывание фигуры

### Вариант 5 **да, будет**

11. Что означают отрицательные значения параметра "Замедлить" в настройках анимации формы?

*(Отметьте один правильный вариант ответа.)*

Вариант 1 анимация будет проходить совершенно равномерно

#### **Вариант 2 изменения будут постепенно ускоряться**

Вариант 3 ролик будет воспроизводиться с нормальной скоростью, но с указанными паузами Вариант 4 изменения будут постепенно замедляться

Вариант 5 ролик будет воспроизводиться с нормальной скоростью, но после указанной паузы

12 Что произойдет с текстовым блоком, если его выделить и применить однократно команду "Изменить \ Разделить"?

*(Отметьте один правильный вариант ответа.)* Вариант 1 превращение текста в графический объект Вариант 2 замена текста белым цветом Вариант 3 замена текста фоновым цветом **Вариант 4 разбиение текста на отдельные буквы** Вариант 5 удаление текста

13. Вы создаете анимацию движения, кадры которой выглядят так:

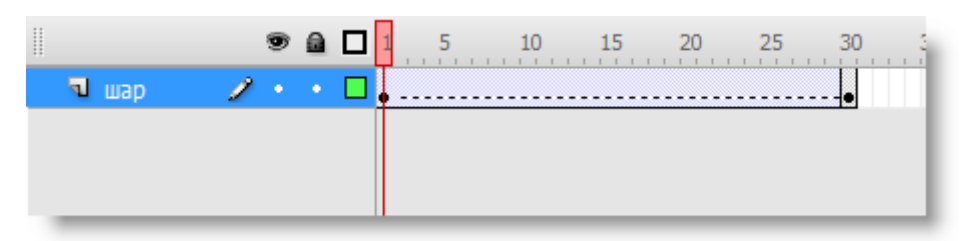

Что означает пунктирная линия?

*(Отметьте один правильный вариант ответа.)*

Вариант 1анимация будет воспроизводиться в зацикленном режиме

#### **Вариант 2неверные настройки анимации**

Вариант 3анимация будет воспроизводиться с замедлением Вариант 4анимация будет воспроизводиться с ускорением Вариант 5недостаточная скорость воспроизведения ролика

14. Вы создаете анимацию с траекторией движения. Будет ли отображаться в готовом ролике линия, которая служит траекторией? Все прочие настройки приняты по умолчанию.

(Отметьте один правильный вариант ответа.)

Вариант 1 да, будет

Вариант 2 будет, но только если траектория создана с помощью инструмента "Линия" Вариант 3 будет, но только если траектория нарисована пером

Вариант 4 будет, но только если траектория создана карандашом

**Вариант 5 нет, не будет**

15. Нужно создать ролик, где на фоне черно-белой фотографии будет двигаться "волшебная" полоса, проявляющая цвет:

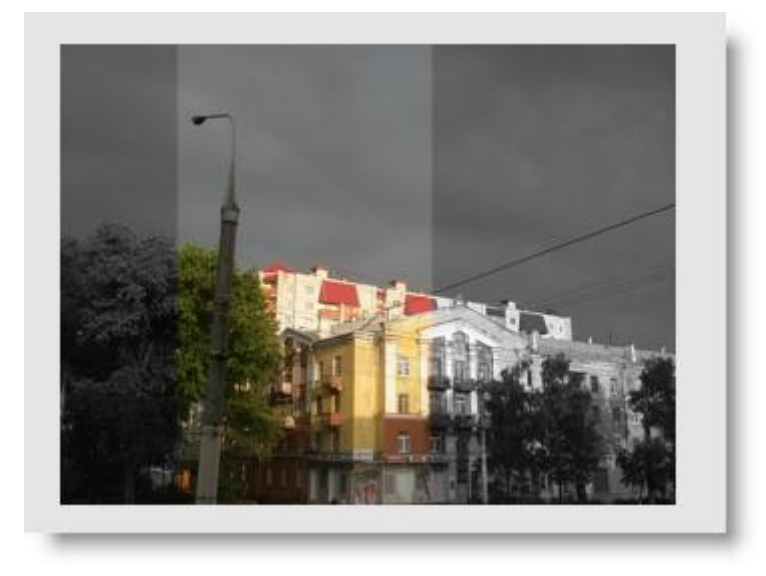

Выберите правильное расположение слоев и маски:

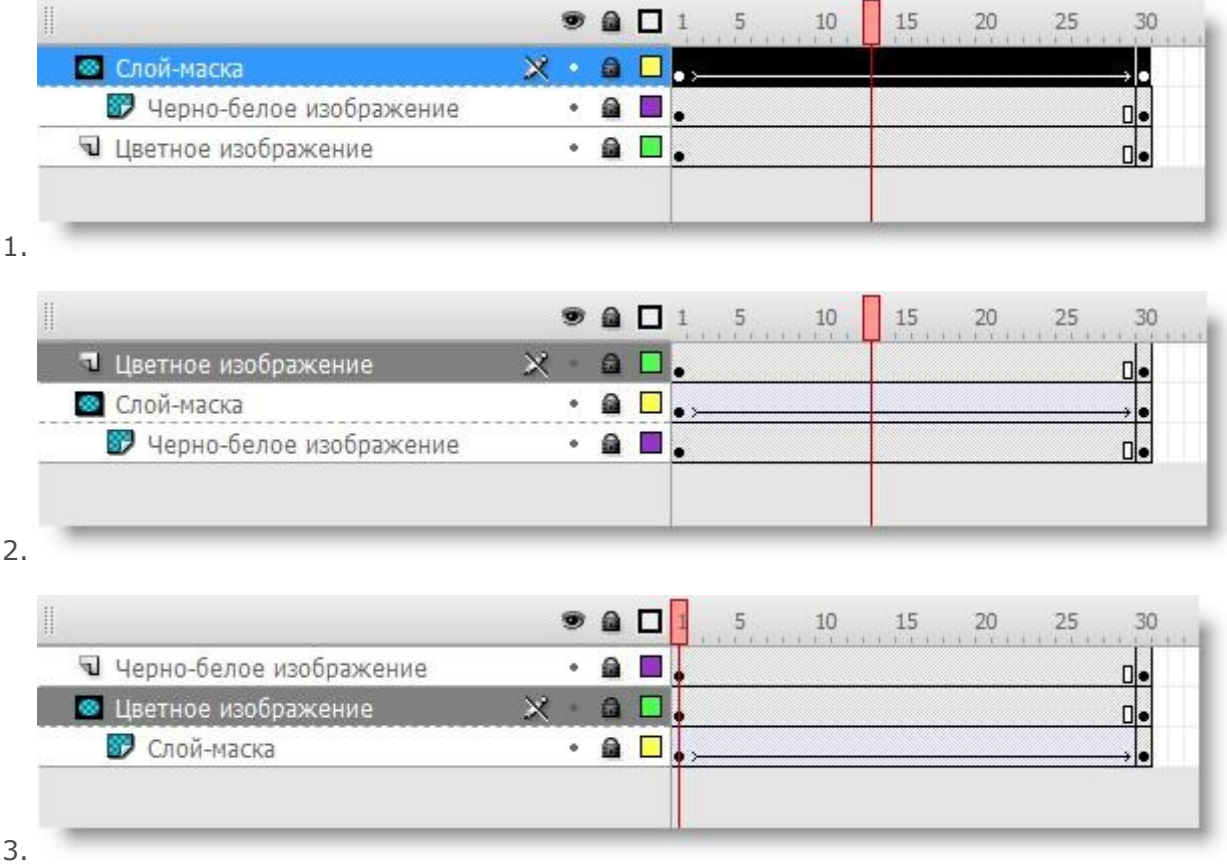

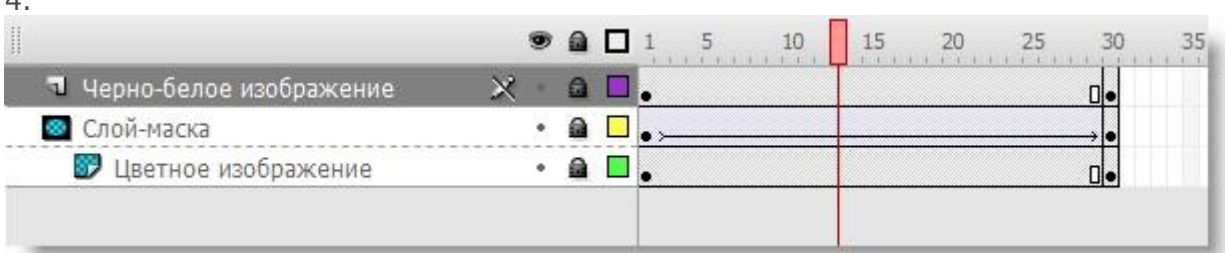

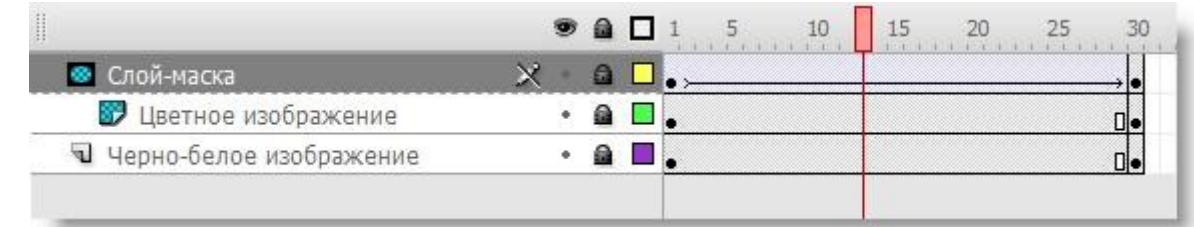

5.

4.

*(Отметьте один правильный вариант ответа.)*

Вариант 1

Вариант 2

Вариант 3

Вариант 4

#### **Вариант 5**

16 Из чего состоит раскадровка (сюжетная панель)?

*(Отметьте один правильный вариант ответа.)*

Вариант 1это текстовая версия всего фильма, которая включает в себя все диалоги, описание сцен и т.д

Вариант 2раскадровка – это готовая работа, которую видит зритель

Вариант 3сюжетная панель – это панель инструментов в программе Adobe Flash

#### Вариант **4раскадровка содержит наброски основных сцен и соответствующие сценарные замечания**

Вариант 5это распечатка всех кадров готового фильма, причем для каждого кадра используется отдельный лист

17. Что такое перебивка?

*(Отметьте один правильный вариант ответа.)*

Вариант 1 конец фильма, показ титров

Вариант 2 вспомогательный кадр, который должен развеселить зрителя

Вариант 3 один из кадров фильма, где происходит развязка сюжета

**Вариант4 вставленный между двумя другими кадр, резко отличающийся между ними по содержанию, но соответствующий общему сюжету**

Вариант 5 начало фильма, отображения названия

18. Вам нужно нарисовать идеальную окружность. Для этого вы собираетесь использовать инструмент "Овал". Выберите клавишу, которую нужно удерживать для этого:

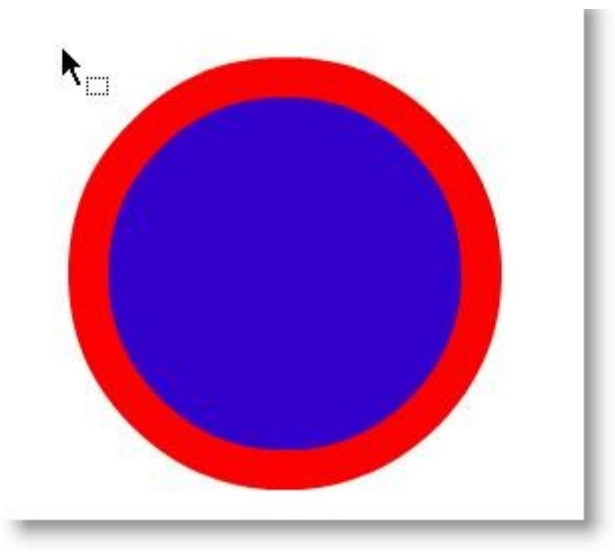

 *(Отметьте один правильный вариант ответа.)*

Вариант 1 CTRL

Вариант 2 ENTER

Вариант 3 ESC

#### **Вариант 4 SHIFT**

Вариант 5 ALT

19. Для чего применяются индикаторы цвета?

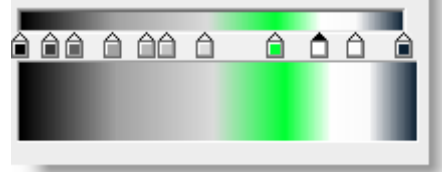

#### *(Отметьте один правильный вариант ответа.)*

Вариант 1 индикаторы цвета предназначены для исправления ошибок при рисовании. Они аналогичны действию клавиш CTRL+Z

Вариант 2 индикаторы цвета – это наглядные фрагменты палитры, позволяющие увидеть используемый цвет. На градиент они влияния не оказывают

Вариант 3 индикатор цвета – это отметка о том, что цвет использовался в работе. История позволяет сохранять 20 последних индикаторов

#### Вариант 4 **индикаторы цвета позволяют формировать несколько цветовых областей градиента**

#### Вариант 5 индикаторы цвета применяются только для создания линейных градиентов

20. Для создания ландшафта необходимо залить прямоугольник текстурой кирпичной кладки. Имеется фотография этой кладки. Можно ли будет использовать эту фотографию в качестве заливки?

*(Отметьте один правильный вариант ответа.)*

Вариант 1 можно, но для этого придется импортировать фотографию, а затем размножить ее копированием и вставкой. При этом размер фотографии должен быть не более 100 килобайт

#### В**ариант 2 да, можно, для этого следует импортировать фотографию в библиотеку, а затем в настройках заливки выбрать растровое изображение**

Вариант 3нет, нельзя, поскольку Flash не позволяет использовать растровые изображения Вариант 4 нельзя, поскольку Flash не поддерживает текстуры

Вариант 5 да, можно, но только если фотография выполнена в формате GIF

21. Во Flash есть несколько способов редактирования символа. Зависит ли получаемый результат от того, какой именно способ был использован? *(Отметьте один правильный вариант ответа.)*

Вариант 1 для динамических символов разницы нет, для статических – разница возникает

Вариант 2 для статических символов разницы нет, для динамических – разница возникает Вариант 3 при редактировании символа в библиотеке, изменения не будут распространяться на экземпляры символов, расположенные на монтажном столе

#### **Вариант 4 нет, не зависит**

Вариант 5 при изменении символа непосредственно на рабочем столе (в режиме, когда остальные объекты становятся блеклыми) результаты будут затрагивать только текущий экземпляр символа

22. Вы создаете анимацию движения. В качестве объекта используется прямоугольник. В последнем кадре размеры прямоугольника были увеличены – с помощью инструмента "Свободная трансформация". Будет ли воспроизводиться такая анимация? *(Отметьте один правильный вариант ответа.)*

Вариант 1 сначала произойдет движение объекта, а только после остановки - увеличение размеров

Вариант 2 нет, не будет, поскольку это не анимация формы

#### **Вариант 3 да, вместе с движением будет происходить увеличение прямоугольника**

Вариант 4 анимация вообще не будет воспроизводиться

Вариант 5 не будет, поскольку здесь два изменяющихся параметра – координаты прямоугольника и его размеры.

23. Что означают положительные значения параметра "Замедлить" в настройках анимации движения?

*(Отметьте один правильный вариант ответа.)*

Вариант 1 ролик будет воспроизводиться с нормальной скоростью, но с указанными паузами

Вариант 2 изменения будут постепенно ускоряться

Вариант 3 анимация будет проходить совершенно равномерно

#### **Вариант 4 изменения будут постепенно замедляться**

Вариант 5 ролик будет воспроизводиться с нормальной скоростью, но после указанной паузы

24. Что такое трассировка?

*(Отметьте один правильный вариант ответа.)*

Вариант 1 воспроизведение ролика с самой медленной скоростью

Вариант 2 последовательное отображение всех видов анимации

#### Вариант 3 з**амена группы пикселей, близких по цвету, растровой графики в объекты, залитые похожим цветом**

Вариант 4 замена векторной графики на небольшие кусочки растровой графики с целью обеспечить лучшее качество изображений

#### Вариант 5 режим воспроизведения ролика с несколькими объектами

25. Для этого вида компьютерной анимации отрисовывается каждый кадр по отдельности. Фактически, точно так же создавались первые мультфильмы, когда еще не было никаких компьютеров. О какой анимации идет речь? *(Отметьте один правильный вариант ответа.)*

Вариант 1 промежуточной

Вариант 2 временной

#### **Вариант 3 по-кадровый**

Вариант 4 постоянной

Вариант 5 автоматической

26. Вы нарисовали окружность, а затем выделили ее. При этом на панели свойств отображаются параметры окружности, такие как цвет заливки и линии, толщина линии и т.д. Что произойдет с панелью свойств, если щелкнуть курсором по монтажному столу в любой точке, там, где нет других объектов?

*(Отметьте один правильный вариант ответа.)*

Вариант 1при наличии на монтажном столе второй фигуры будут выводиться ее свойства

Вариант 2ничего не произойдет до тех пор, пока не будет выбрана другая фигура

Вариант 3панель свойств исчезнет

#### **Вариант 4на панели будут отображаться свойства для фильма в целом**

Вариант 5при выделенной фигуре нельзя щелкать по монтажному столу, поскольку фигура будет удалена

27. Расширение fla имеет файл *(Отметьте один правильный вариант ответа.)*

Вариант 1флэш-ролика

Вариант 2 проекта Flash

#### **Вариант 3 флэш-документа**

28 Файл флэш-ролика имеет расширение

*(Отметьте один правильный вариант ответа.)*

Вариант 1 spa

Вариант 2 fla

Вариант 3 swf

## **Разработчики:**

 $\overline{A\Gamma}$  Балахчи<br>  $\overline{A\Gamma}$  Балахчи<br>  $\overline{A\Gamma}$  Балахчи *(подпись) (занимаемая должность)* 

Программа составлена в соответствии с требованиямиФГОС ВО и учетом рекомендаций ПООП по направлению подготовки.

Программа рассмотрена на заседании кафедры сервиса и сервисных технологий

Протокол № 10 от «12» мая 2020 г.

Зав. кафедрой Жилинова Н.А.

*Настоящая программа, не может быть воспроизведена ни в какой форме без предварительного письменного разрешения кафедры-разработчика программы.*